# TP0 : Introduction au logiciel R

#### **CIV4760 – Gestion de données en transport**

#### **Jean-Simon Bourdeau**

Associé de recherche

[jean-simon.bourdeau@polymtl.ca](mailto:jean-simon.bourdeau@polymtl.ca)

B-344

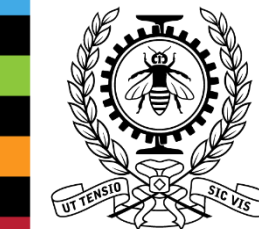

**POLYTECHNIQUE** MONTRÉAL

EMIÈRE CLASSE

# Plan de la présentation

- Introduction
- Types de données
- Structures de données
	- Les vecteurs
	- Les lists
	- Les factors
	- Les matrices
	- Les data frames
- Importation de fichiers
- Création de graphiques
- Fonctions statistiques

#### Introduction

- Ceci est une INTRODUCTION au logiciel R.
- Ressources pertinentes :
	- <https://github.com/sahirbhatnagar/atelier-R-GERAD>
	- Livre de Patrice Goulet : https://cran.r[project.org/doc/contrib/Goulet\\_introduction\\_programmation\\_R.pdf](https://cran.r-project.org/doc/contrib/Goulet_introduction_programmation_R.pdf)

# Qu'est-ce que R ?

- R est un **logiciel libre** de traitement des données et d'analyse statistiques mettant en œuvre le langage de programmation S.
- C'est un projet fondé sur l'environnement développé dans les laboratoires Bell par John Chambers et ses collègues.
- Depuis plusieurs années, deux nouvelles versions apparaissent au printemps et à l'automne.
- Il dispose de nombreuses fonctions graphiques.

Source:

https://fr.wikipedia.org/wiki/R (langage de programmation et envir onnement\_statistique)

# Pourquoi R

- [http://spectrum.ieee.org/computing/software/the-2015-top-ten](http://spectrum.ieee.org/computing/software/the-2015-top-ten-programming-languages)programming-languages
- [http://www.nature.com/news/programming-tools-adventures-with](http://www.nature.com/news/programming-tools-adventures-with-r-1.16609)r-1.16609

### Environnement de travail

• Pour vérifier si R est installé :

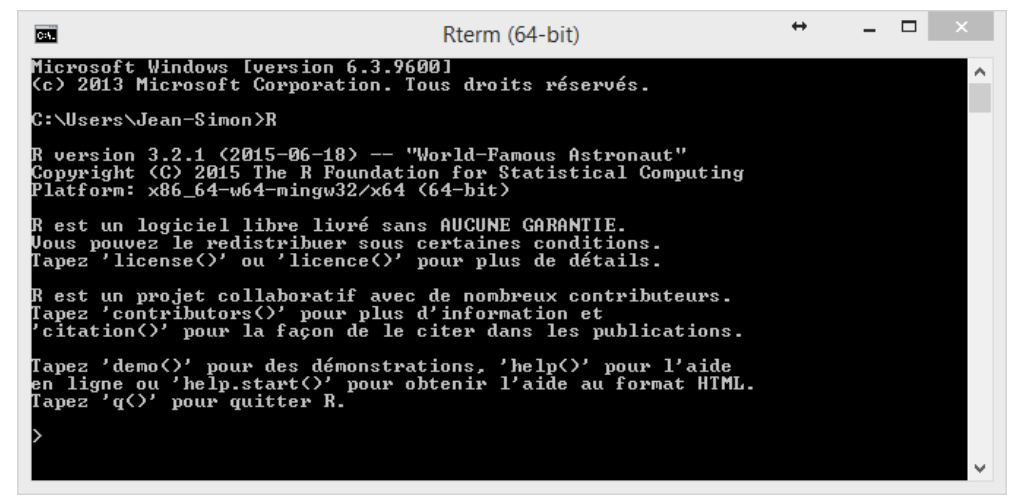

- Pour installer R :
	- <https://cran.r-project.org/> (Comprehensive R Archive Network)

### Environnement de travail

- Nous allons travailler avec un logiciel :
	- R Studio
	- <https://www.rstudio.com/>
- Il s'agit d'un environnement de développement intégré (IDE).

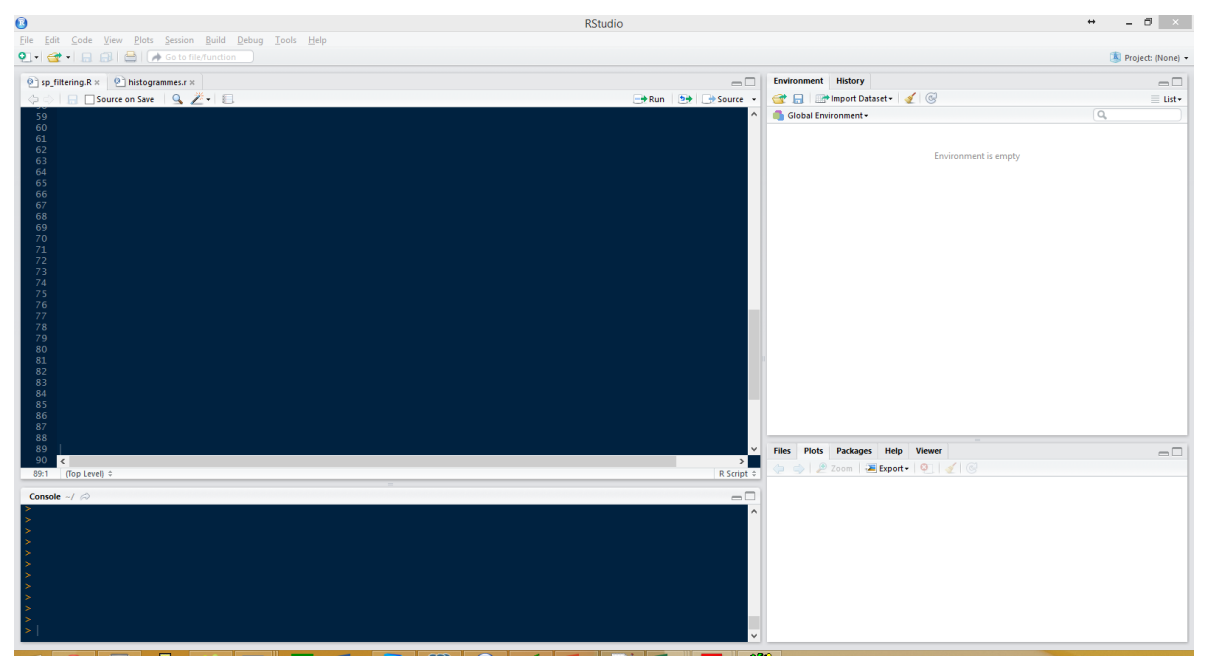

# Gestion du répertoire de travail

• Pour obtenir l'environnement de travail actuel :

getwd()<br>|] "C:/Python27/Lib/site-packages/rpy2"

• Pour le modifier :

setwd("C:/Users/Jean-Simon/Dropbox" ⋗

#### Quelques notions

- Pour commenter :
	- Utilisation du # :

> #ceci ne fera rien

• Pour référencer une variable : « <- » :

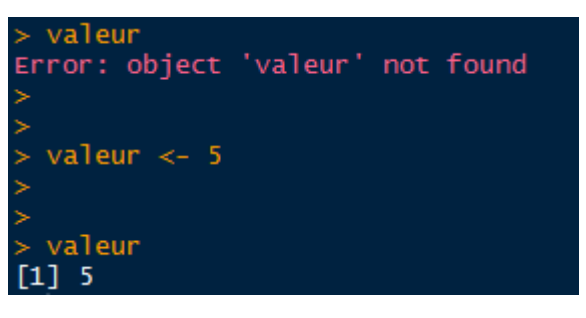

• Pour obtenir de l'aide sur une fonction : ? + nom de la fonction

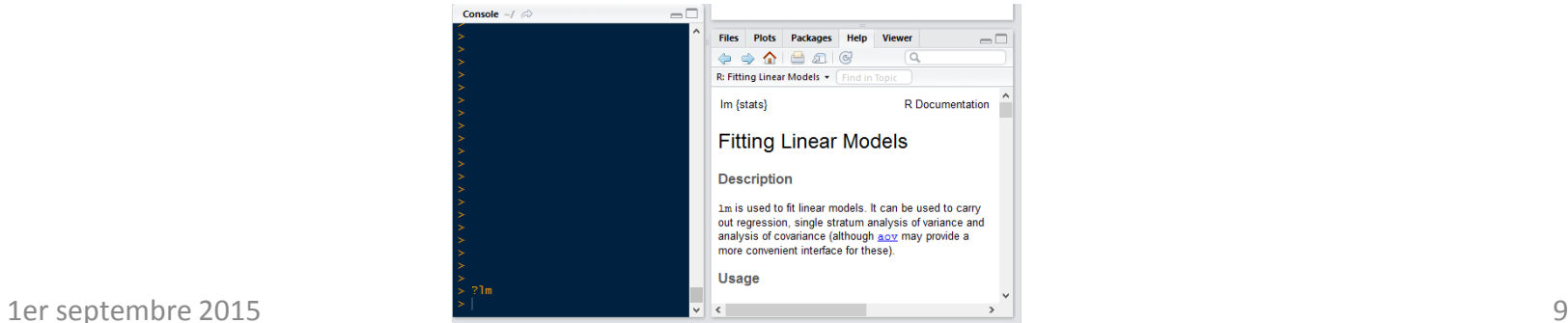

# Opérations de base

• Addition

5+5

• Soustraction

 $5 - 5$ 

• Multiplication

3 \* 5

• Division

 $(5 + 5)/2$ 

• Exposant

2^5

• Modulo

28%%6

# Types de données

- Numeric (4.5)
- Integers (4)
- Logical (T,F,TRUE,FALSE) (Attention : R est sensible à la casse)
- Character ("quatre")
- La fonction class() permet de déterminer le type de données

# Types de données

- Une dimension :
	- *Vector*
	- List
	- Factor
- Deux dimensions :
	- *Matrix*
	- Data Frame

#### Les vecteurs

- Pour créer un vecteur, il suffit d'utiliser la fonction concaténation. Ex :
	- $c(1,2,3)$
- Types de vecteurs les plus fréquents :
	- Double
	- Integer
	- Character
	- Logical
- Si on fait la concaténation de plusieurs types de données, les données seront converties au type le plus flexible
- On peut assigner des noms à un objet à l'aide de la fonction names()

# Les vecteurs (suite)

• Il est possible d'additionner des vecteurs, tant que ceux- ci sont de mêmes dimensions

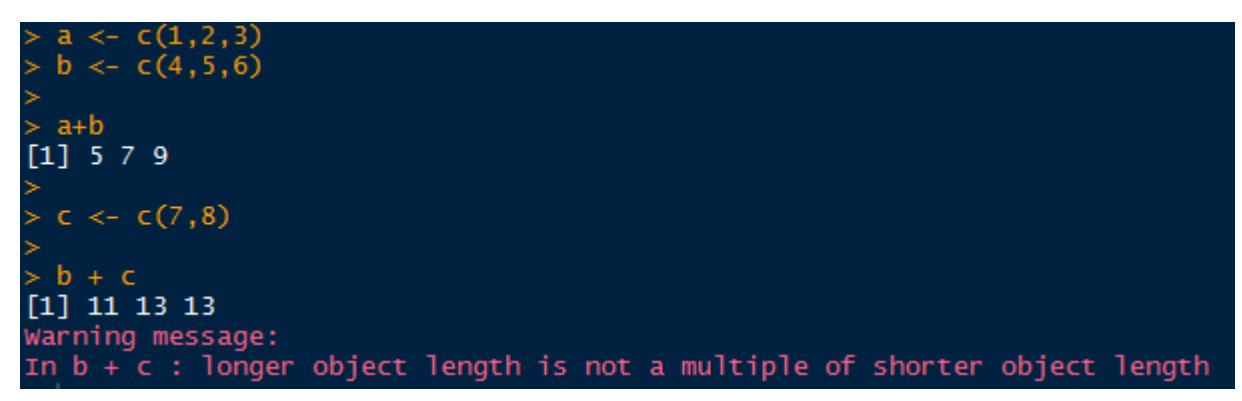

### Les vecteurs (suite)

• Pour accéder à un (ou plusieurs) élément du vecteur : []

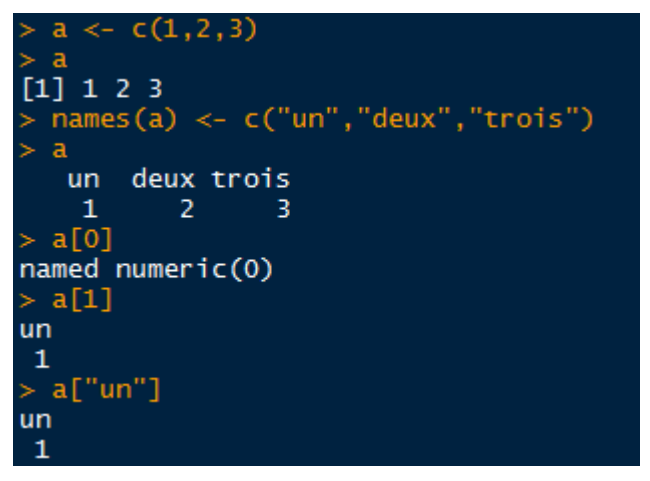

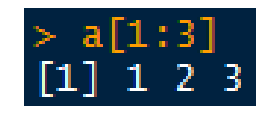

### Les factors

- Qu'est-ce qu'un factor ?
	- Variable catégorielle
	- Exemple : le genre d'une personne (Homme/Femme)
- Création d'un factor : factor()
- On peut aussi ordonner les catégories :

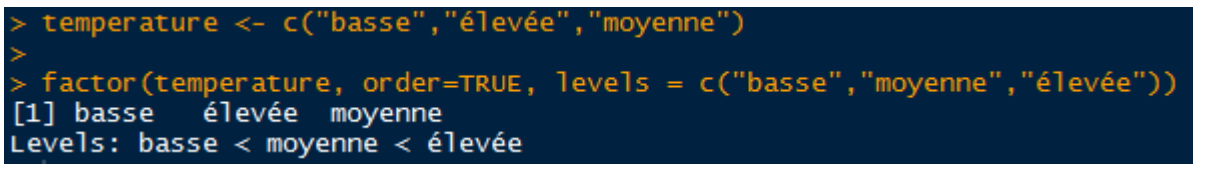

- Le concept de niveau permet d'associer une valeur à chaque facteur
	- Levels(factor) <- value
- On peut aussi obtenir des statistiques sur les facteurs avec summary()

#### Les matrices

• On utilise la fonction matrix() :

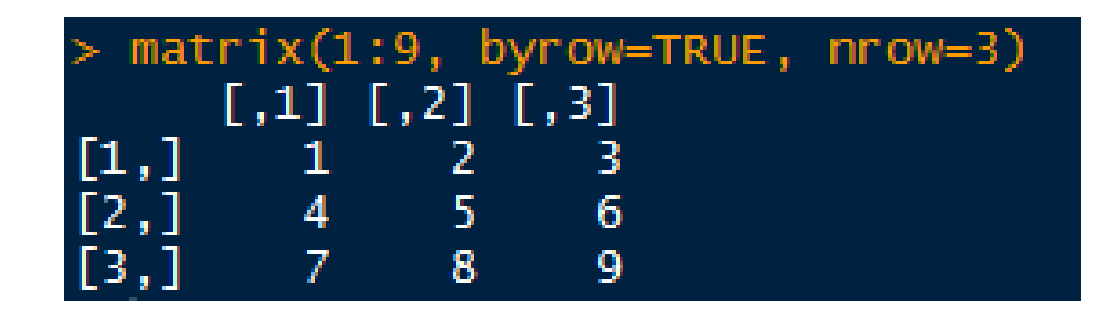

# Les matrices (suite)

• Une matrice peut être construite avec des vectors, qui peuvent devenir des lignes ou des colonnes :

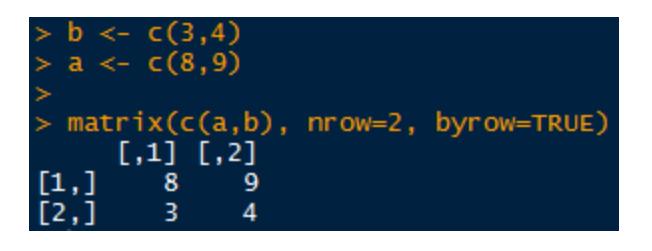

• Comme avec les vecteurs, il est possible de donner des noms aux lignes – rownames() , et aux colonnes – colnames()

# Les matrices (suite)

- Fonctions d'addition :
	- Somme de lignes : rowSums()
	- Somme de colonnes : colSums()
- Concaténation des vecteurs/matrices :
	- Par colonnes : cbind()
	- Par lignes : rbind()
- Pour accéder aux éléments d'une matrice :
	- matrice[ligne(s), colonne(s)]
- Opérations sur les matrices :
	- Additions/soustractions
	- Multiplications/divisions

#### Les Data Frames

- Définition :
	- Liste de variables ayant chacune le même nombre de lignes
- Data Frame existant dans R : mtcars
- Fonctions de partitionnement :
	- head()
	- tail()
- Fonctions pour résumer les données
	- $str()$
- Pour créer un data frame : data.frame()
- Pour sélectionner des éléments : même chose qu'avec les matrices, sauf que pour sélectionner une variable, on utilise le symbole \$ (ex : dataframe\$variable)

#### Les Data Frames

• Exemple de sélection :

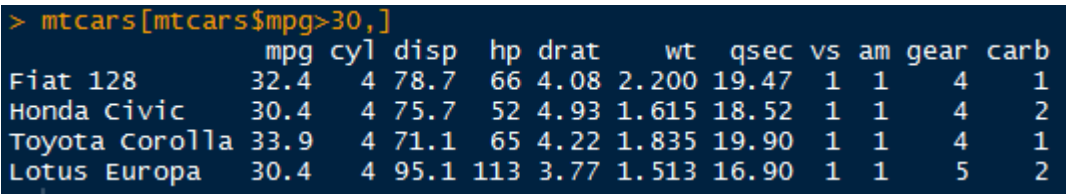

• Ou on peut utiliser la fonction subset()

#### Les Lists

- Les lists sont comme des vecteurs, sauf qu'ils peuvent contenir plusieurs types de données (en fait, on peut tout insérer dans une list).
- Il suffit d'utiliser la fonction list() :

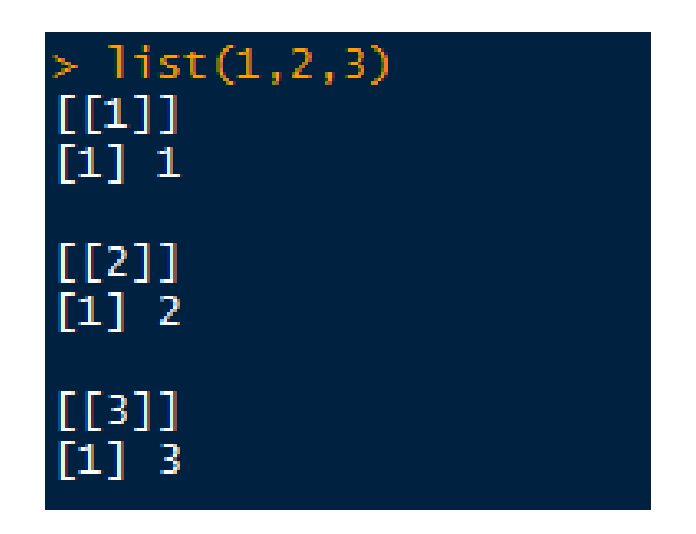

### Les lists

• Sélection d'éléments

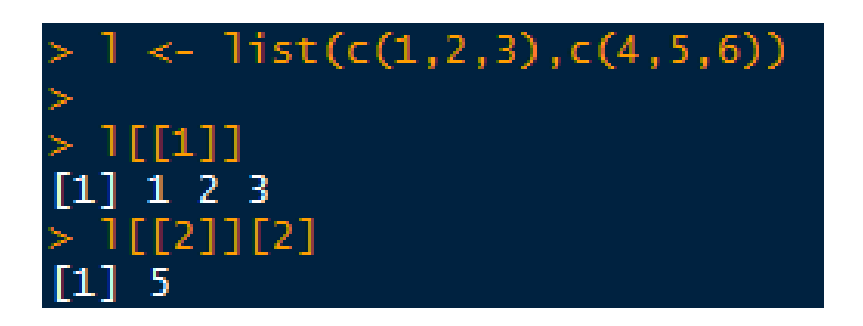

# Importation de fichiers

- Comment faire pour importer un fichier csv ?
	- read.table()
- Exercice :
	- Utilisez la fonction read.table() pour créer un data frame avec les données d'Environnement Canada ([https://meteo.gc.ca/canada\\_f.html\)](https://meteo.gc.ca/canada_f.html)
	- Attention aux arguments de la fonction !

# Productions de graphiques

- Fonctions
	- plot()
	- boxplot()
	- hist()

#### • Pour enregistrer les graphiques :

- pdf()
- png()

### Fonctions statistiques

- Toujours de la forme y ~ model
- Ex : lm régression linéaire

# Autres librairies (« packages ») intéressantes

#### • Création dynamique de documents :

- <http://rmarkdown.rstudio.com/>
- <http://shiny.rstudio.com/gallery/>
- Production avancée de graphiques :
	- <http://ggplot2.org/>
- Pour installer un package : install.packages("nom\_du\_package")
	- Après il faut l'importer : library(nom\_du\_package)